## **Publikačná činnosť doktorandov – zaradenie do aktualizovaného študijného plánu v AIS**

*(publikácie zaradiť v AIS najneskôr do 31. júla aktuálneho akademického roka)*

Po prihlásení sa do AIS kliknite na "Portál študenta" v aplikácii Moje štúdium *(Obr. 1).* 

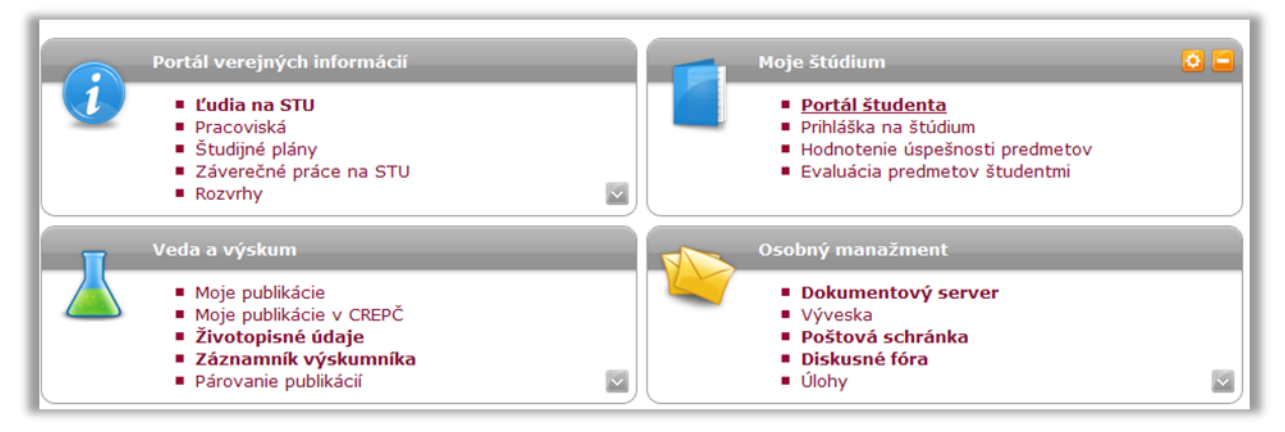

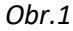

Pri názve študijného programu kliknite vpravo na ikonu "Ph.D. Výsledky" *(Obr. 2).* 

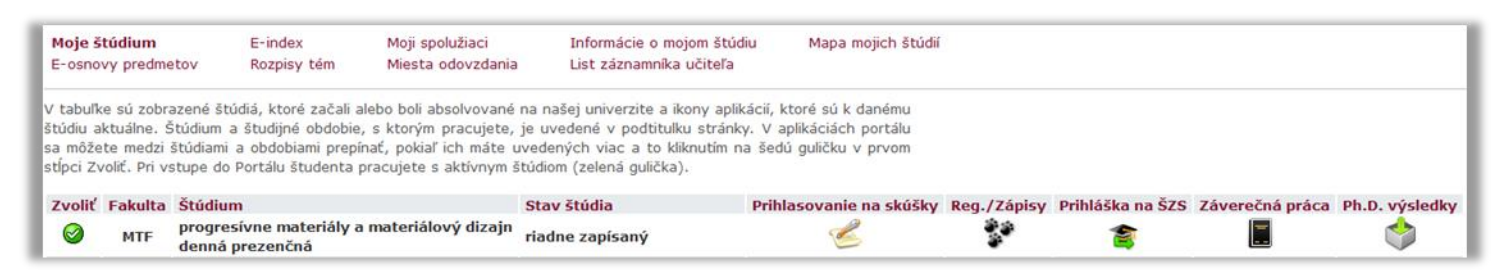

## *Obr. 2*

Zobrazia sa všetky Vaše evidované publikácie (články, konferencie, ...) v dvoch kalendárnych rokoch (ktoré sa prekrývajú pre aktuálny akademický rok), ale zatiaľ nie sú zaradené vo Vašom aktualizovanom študijnom pláne pre aktuálny akademický rok *(Obr. 3).*

*(pre ilustráciu je použitý akademický rok 2019/2020 – viď na obrázku univerzitné obdobie. To znamená, že z Vašich publikácií, ktoré boli v rokoch 2019 a 2020 sem musíte zaradiť publikácie, ktoré vyšli v akademickom roku 2019/20, t.j. od 1.9.2019 do 31.8.2020. Vidíte to podľa toho, že v poslednom stĺpci vpravo s názvom "Zaradenie" nie je zatiaľ vyznačený akademický rok 2019/2020).*

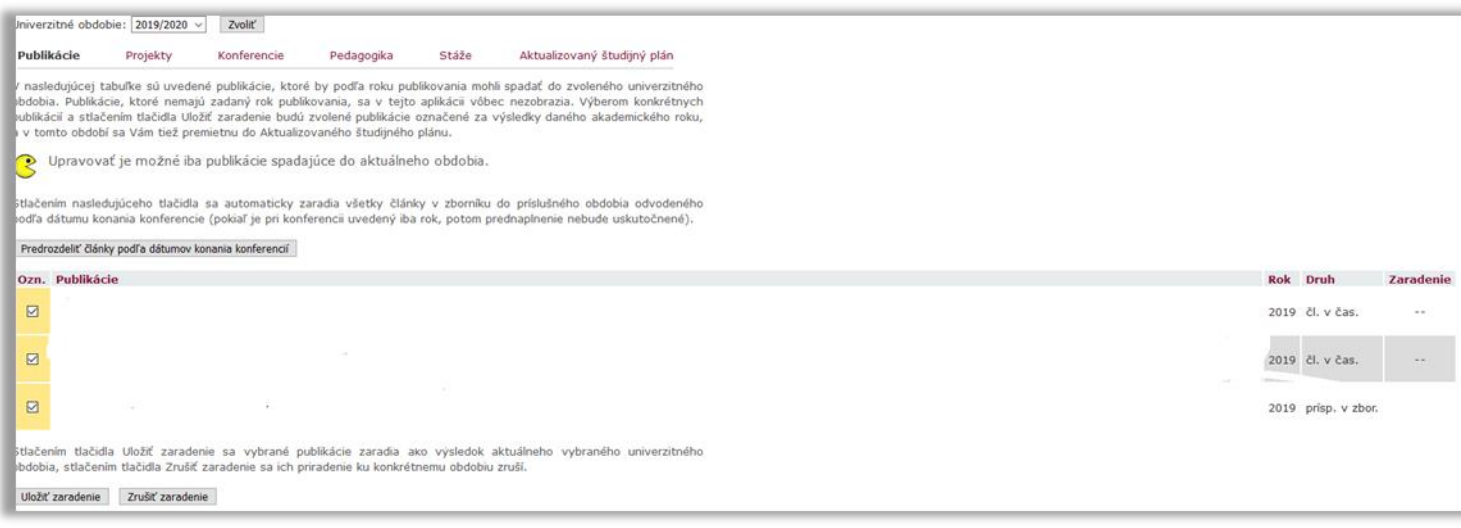

*Obr. 3*

Označte publikácie, ktoré ste publikovali v aktuálnom akademickom roku (t.j. od 1.9. do 31.8.) a potom kliknite na "Uložiť zaradenie". Tieto publikácie sa zaradia vo Vašom "aktualizovanom študijnom pláne" pre aktuálny akademický rok a automaticky sa v poslednom stĺpci vpravo zobrazí akademický rok, do ktorého ste publikácie zaradili *(Obr. 4).*

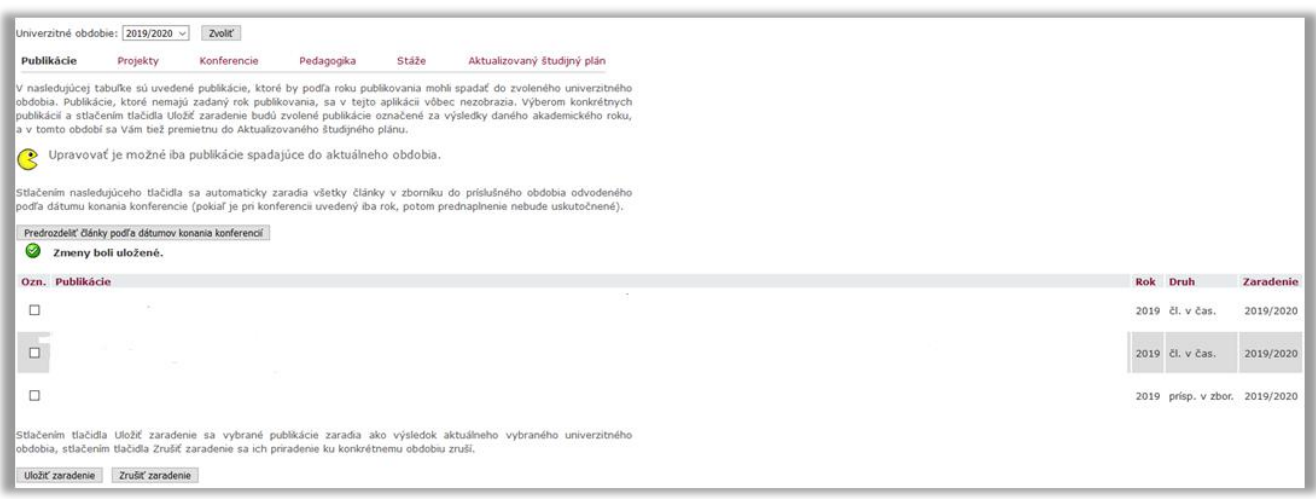

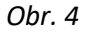

Až po zaradení publikácií môže školiteľ dokončiť Váš "aktualizovaný študijný plán" pre aktuálny akademický rok a na konci roka predložiť svoje odporúčanie pokračovať/nepokračovať v štúdiu. Aj na základe Vašej publikačnej činnosti bude programová komisia hodnotiť Vaše študijné výsledky v závere každého akademického roka.

Zaradenie svojich publikácií v danom akademickom roku si môžete overiť, ak kliknete na "Aktualizovaný študijný plán" – Náhľad *(Obr. 5).*

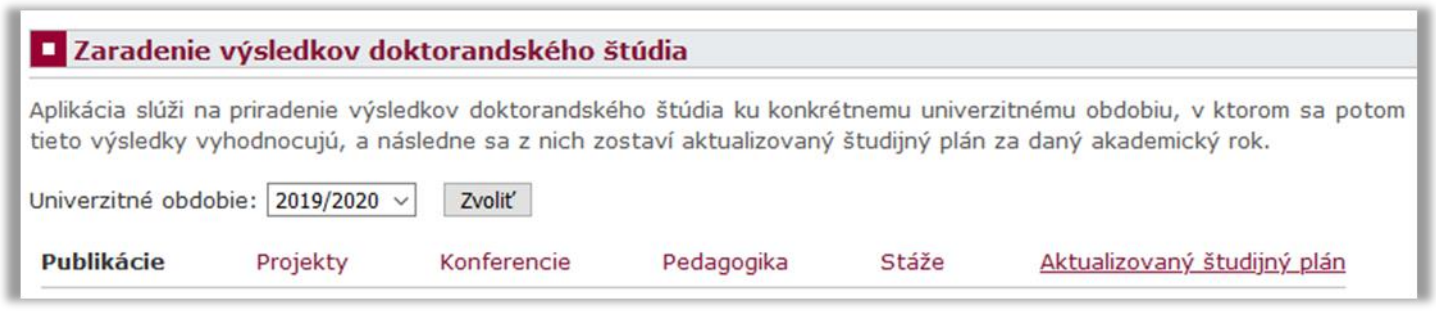

*Obr. 5*

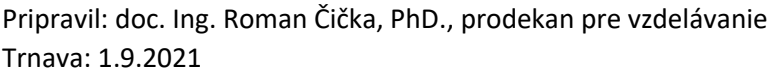